**IBM LOT-922** 

# Developing IBM Lotus Domino 8.5.2 Applications: Advanced XPage Design

**Practice Test** 

**Version: 14.20** 

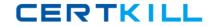

# **QUESTION NO: 1**

Jo wants to make a configurable list of countries available to the client side JavaScript of her XPage for use in various different fields on the web page. What would be the most efficient approach?

- **A.** Add an @DbColumn to a server side script library to look up the country list in each place it is required
- **B.** Performan AJAX request to get the country list from another XPage when it is required using dojo.xhrGet
- **C.** Use the Output Script control to create a global Client Side JavaScript object to reference when the list is required
- **D.** Add a @Decorum to a client side script library to look up the country list in each place it is required

Answer: C Explanation:

# **QUESTION NO: 2**

Aaron has created an XPages application that has a couple of XPages to surface the same data to two different application roles in two completely different user interfaces. Each role can manipulate parts of the data, but in both cases, the data must adhere to the same business logic and rules. What would be the best way for Aaron to implement the same business logic in each XPage?

- **A.** Create a common Client-Side JavaScript Library for the XPages to share that the user interface can use to execute the business logic
- **B.** Use a series of Custom Controls to hold the business logic and share them amongst the XPages
- **C.** Create a common Server-Side JavaScript Library forthe XPages to share that the user interface can use to execute the business logic
- **D.** The user interface and the business logic in an XPage can not easily be separated and must be maintained in each XPage

Answer: C Explanation:

# **QUESTION NO: 3**

Elizabeth needs toparse the contents of a web page held on a remote server into an applicationScope variable via the server side onclick event of a button using Server Side

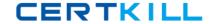

JavaScript. How would she do this?

- A. It is not possible to perform network operations from Server Side JavaScript
- **B.** Create a new Java class to perform the operation in a Java Script Library and call it from the onclick event of the button.
- **C.** Create a new Java class to perform the operation in a Java Agent and call it from the onclick event of the button.
- **D.** Create a new Java class to perform the operation in the WebContent\WEB-INF\src folder via the Package Explorer and call it from the onclick event of the button.

Answer: D Explanation:

#### **QUESTION NO: 4**

Rick creates a Server-Side JavaScript library, and defines afew global variables at the beginning of the library. The JavaScript in his XPage and in the JavaScript library modify those global variables. The server the application runs on is heavily used, and the application settings are set to Keep Pages on Disk for best scalability. When the application executes, what is likely to happen?

- **A.** The application will perform as expected.
- **B.** The application will generate an error because you can not declare global Server-Side JavaScript variables
- **C.** The application will run, but the values of the globally defined variables may be lost when the server's JVM garbage collects variables, causing unexpected results.
- **D.** The application will run, but every partial or full refresh will reset the values of the global variables when it reloads the Server-Side JavaScript library.

Answer: C Explanation:

#### **QUESTION NO: 5**

John has a JavaScript function in a Client Side JavaScript library which he wrote to parse some JSON data and loop through the resulting objects. If he wanted to perform the same task in Server Side JavaScript what would be the most efficient action?

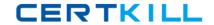

- A. write a new function in Server Side JavaScript to perform the same task
- **B.** copy the Client Side function into a Server Side JavaScript library, add the script library to his XPage and call the function from his Server Side JavaScript
- **C.** add the Client Side JavaScript library to his XPage and call the function from his server side JavaScript
- D. Server Side JavaScript does not work with JSON data

Answer: B Explanation:

#### **QUESTION NO: 6**

Lizwants to make the user confirm their action when they try and delete a document from the application using a delete button. The confirmation message needs to display the title of the document in it. What is the best way to compute this message?

```
A. In the client side event of the delete button use the following code:
if (confirm("Are you sure you want to delete the document " +
document1.getItemValueString('title'))){
return true;
}else{
return false;
B. In the client side event of the delete button use the following code:
if (confirm("Are you sure you want to delete the document " +
"#{javascript:document1.getItemValueString('title')}")){
return true;
}else{
return false;
C. In the server side event of the delete button use the following code:
if (confirm("Are you sure you want to delete the document " +
document1.getItemValueString('title'))){
return true;
}else{
return false;
D. In the server side event of the delete button use the following code:
if (confirm("Are you sure you want to delete the document " +
"#{javascript:document1.getItemValueString('title')}"){
return true;
}else{
return false;
```

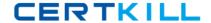

}

Answer: B Explanation:

### **QUESTION NO: 7**

Dominic wants to implement the open source CSS framework called Blueprint in his XPages application. He does not want toinclude any other CSS framework resources which may exist on the Domino server. What is the best way to include all of the required CSS files in the XPages in his application?

- **A.** In each XPage in the application add the required CSS files to the Resourcessection
- **B.** Create a new theme which extends webstandard and then add each Blueprint CSS file via a resource definition
- **C.** Create a new theme which extends oneui and then add each Blueprint CSS file via a resource definition
- **D.** Create a new theme which does not have an extension property and then add each Blueprint CSS file via a resource definition

Answer: D Explanation:

#### **QUESTION NO: 8**

Ernie wants to add the Dojo theme "soria" to the other styling on his XPage. Which theme code will add the appropriate class to thebody tag of the outputted HTML?

A. <control>
<name>ViewRoot</name>
cproperty mode="override">
<name>styleClass</name>
<value>soria</value>
</property>
<control>
B. <control>
<name>ViewBody</name>
cproperty mode="override">
<name>styleClass</name>
<value>soria</value>
</property>

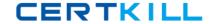

<control>

C. <control>

<name>ViewRoot</name>

concat">

<name>styleClass</name>

<value>soria</value>

<control>

D. <control>

<name>ViewBody</name>

concat">

<name>styleClass</name>

<value>soria</value>

<control>

Answer: C

**Explanation:** 

#### **QUESTION NO: 9**

Lydia wants to create a JSON string to represent an array with three objects. Each object has two variables, vA and vB, set to different string values of "one", "two", "three", "four", "five", and "six". What is the proper syntax for the JSON string?

```
A. [ { vA: 'one', vB: 'two' },{ vA: 'three', vB: 'four' },{ vA: 'five', vB: 'six' } ]
B. "[ { vA: 'one', vB: 'two' },{ vA: 'three', vB: 'four' },{ vA: 'five', vB: 'six' } ]"
C. "[ { vA: one, vB: two },{ vA: three, vB: four },{ vA: five, vB: six } ]"
D. new Array(new Object({ vA: 'one', vB: 'two' }), new Object({ vA: 'one', vB: 'two' }), new Object({ vA: 'one', vB: 'two' }), new Object({ vA: 'one', vB: 'two' })
```

**D.** new Array(new Object({ vA: 'one', vB: 'two' }), new Object({ vA: 'one', vB: 'two' }), new Object({ vA: 'one', vB: 'two' }));

Answer: B Explanation:

# **QUESTION NO: 10**

Frank is attempting to add some functionalityto an existing XPage: ?The XPage has a Date Time Picker edit box named "graduationDate" where users must enter their graduation date. ?Frank looks at the HTML source of the XPage and sees that the edit box has the HTML attribute: dojoType="ibm.xsp.widget.layout.DateTimeTextBoxContainer" ?Frank has added a combo box where users should choose their type of Job, from the options "Intern", "Graduate" or